# Michigan Voter Information Center (MVIC)

Online Absent Voter Ballot Application Guide

**QVF Help Desk 6/12/2020**

MVIC Online Absent Voter Ballot Application Guide contains information on the following: • Applying online for an absent voter ballot with a valid Michigan Driver's License (DL) or Personal Identification

Card (PID)

## **Contents**

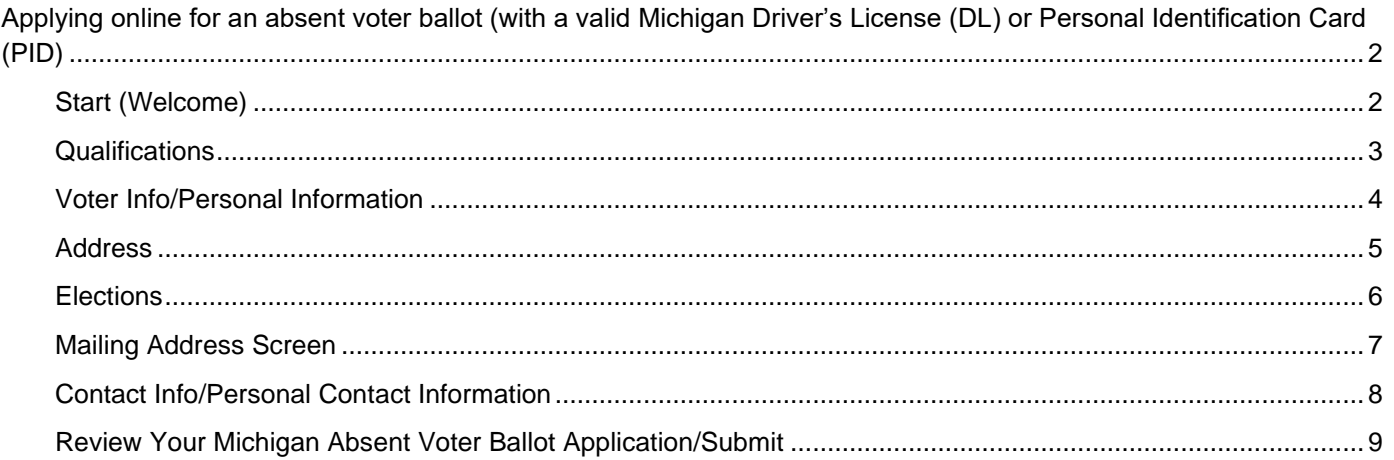

### <span id="page-2-0"></span>**Applying online for an absent voter ballot (with a valid Michigan Driver's License (DL) or Personal Identification Card (PID)**

The Michigan Online Absent Voter Ballot Application is a tool for voters to use to apply for an absent voter ballot.

This guide is designed to help election officials assist voters who may have questions about using the site.

To use this online application, the voter needs to have a valid MI DL or PID. If they don't have one, they can click Absentee Voting for more information.

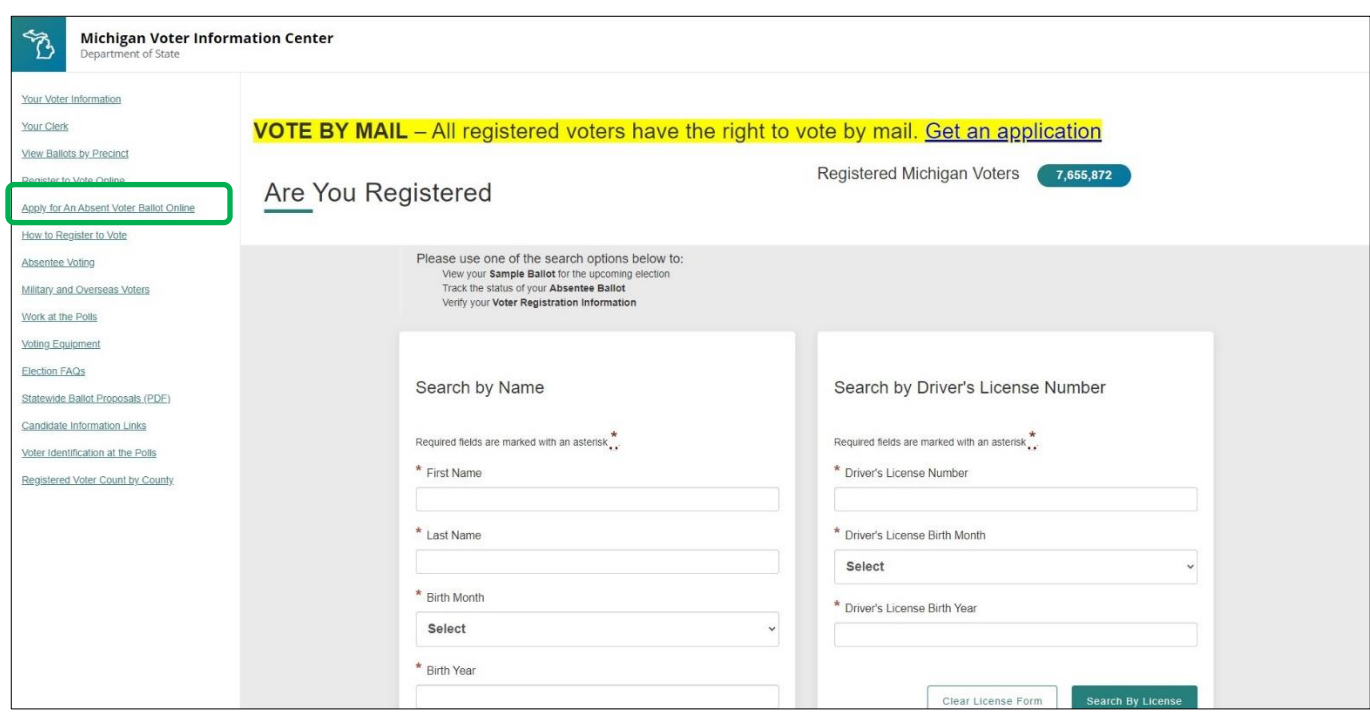

#### <span id="page-2-1"></span>**Start (Welcome)**

- 1. Go to<https://www.michigan.gov/VoterRegistration> in any browser
- 2. Select the link on the left side to Apply for An Absent Voter Ballot Online

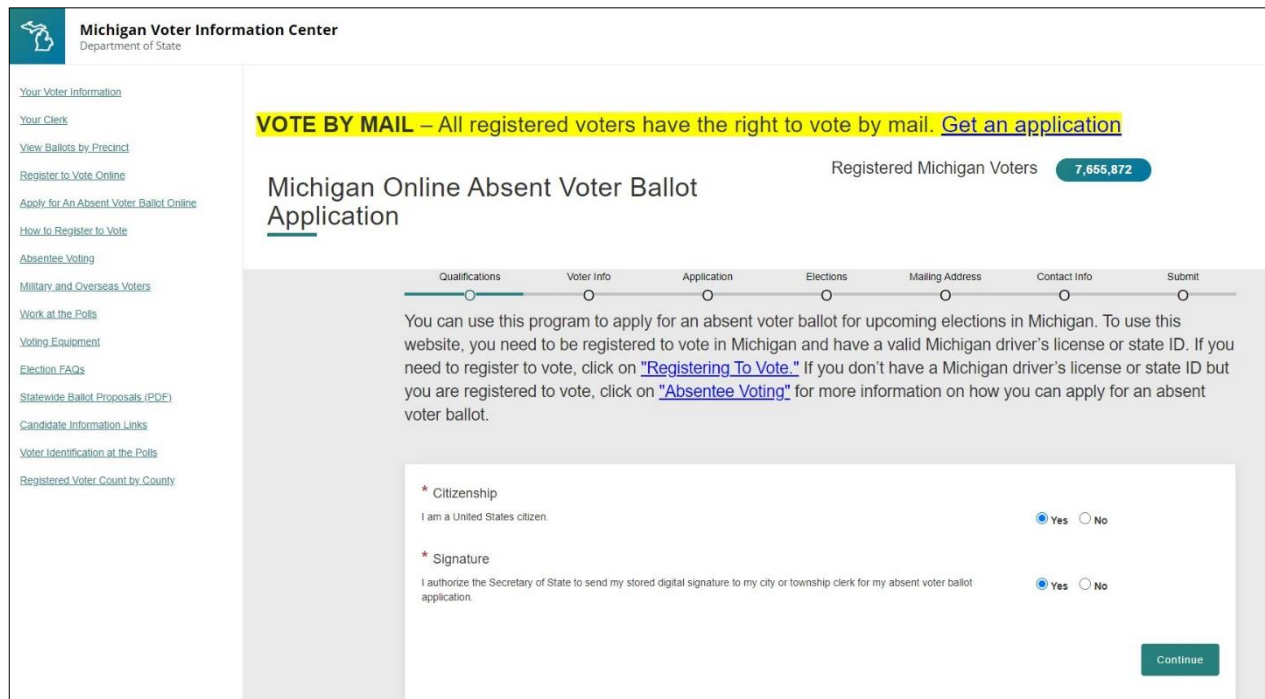

#### <span id="page-3-0"></span>**Qualifications**

Select whether the qualification statements shown on Citizenship and Signature are true.

Answers must be Y**es** to proceed with the online application.

Questions answered with No will generate an informational pop-up with the relevant response: "Your answer means you can't register using this site today."

- You must be a United States citizen to register to vote.
- To apply for an absentee ballot using this website, you must give the Secretary of State permission to use the digital image of your signature stored during your previous Secretary of State transaction.

#### <span id="page-4-0"></span>**Voter Info/Personal Information**

Complete required fields by carefully typing in personal information exactly as shown on the Michigan DL or PID for:

- Full Name
- Michigan Driver's License or state ID Number (without dashes or spaces)
- Birthdate
- Eye Color
- Social Security Number (last 4 digits)

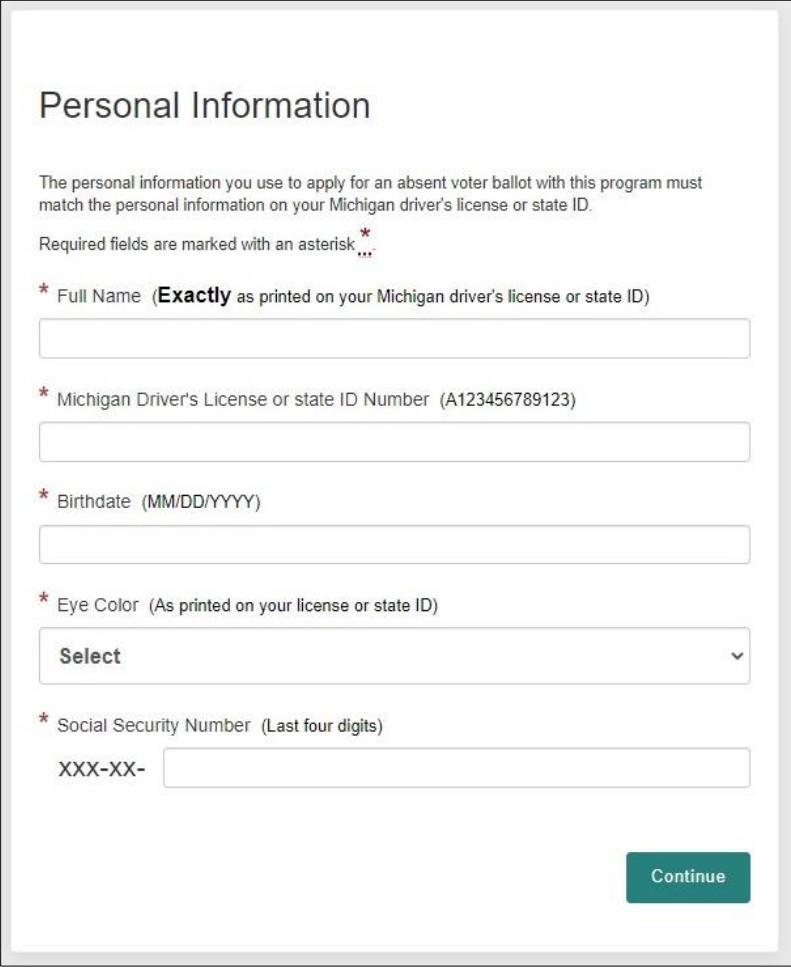

#### <span id="page-5-0"></span>**Address**

Your absent voter ballot will be mailed to your mailing address, which is listed below. If you want to permanently change your mailing address, you can do that by clicking "change my address" below. Clicking "change my address" will take you to the online voter registration site, where you can update your address.

You should click "change my address" only if you are changing your registration address permanently. If you want to provide a temporary address where you want your absent voter ballot sent, you can do that on **the next** screen.

![](_page_5_Picture_47.jpeg)

#### <span id="page-6-0"></span>**Elections**

Please select the election(s) for which you would like to be mailed an absent voter ballot. If you select both elections, you will be mailed a ballot for both the August and November elections.

- Check the box(es)
- Click Continue

![](_page_6_Picture_46.jpeg)

#### <span id="page-7-0"></span>**Mailing Address Screen**

If you want your ballot mailed to the mailing address on your voter registration, you can skip this section.

Your absent voter ballot will be sent to the mailing address you provided when you registered to vote. If you would like your ballot mailed to a different address, enter that address here. You can provide separate alternate mailing addresses for the August and November elections. You can provide an alternate address only if it is outside of your city or township. You cannot have your ballot mailed to a different address within your city or township.

![](_page_7_Picture_4.jpeg)

End Date

#### <span id="page-8-0"></span>**Contact Info/Personal Contact Information**

- Enter phone and email address.
	- o If you provide your phone number and/or email address, your election clerk can use it to contact you about election information.
	- o This information will be kept confidential and used only for official election purposes.
- Check the box to join the clerk's permanent absent voter list.
	- o If the clerk does not maintain a permanent absent voter list, that will be noted here.

![](_page_8_Picture_60.jpeg)

#### <span id="page-9-0"></span>**Review Your Michigan Absent Voter Ballot Application/Submit**

![](_page_9_Picture_2.jpeg)

- Review information for correctness/completeness.
- Check box for certification statement
- Click Submit Application to be taken to the Success screen on the MVIC webpage with contact information for the city or township clerk's office.

![](_page_9_Picture_89.jpeg)